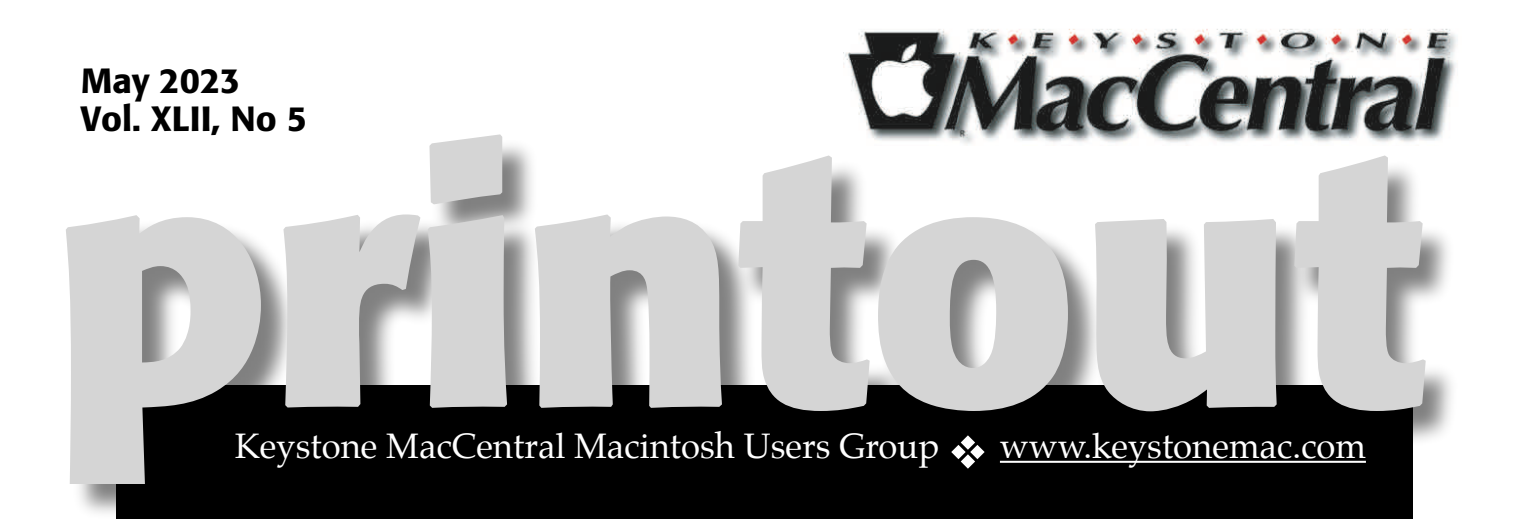

## Keystone MacCentral May Meeting

Please see your membership email for the links to this month's Zoom meeting or email us at [KeystoneMacCentral@mac.com.](mailto:KeystoneMacCentral@mac.com)

During our program this month we plan to discuss

- Malware
- More How to Use Apple Notes

乊

We have virtual meetings via Zoom on the third Tuesday of each month.

Emails will be sent out prior to each meeting. Follow the directions/invitation each month on our email — that is, just click on the link to join our meeting.

## **Contents**

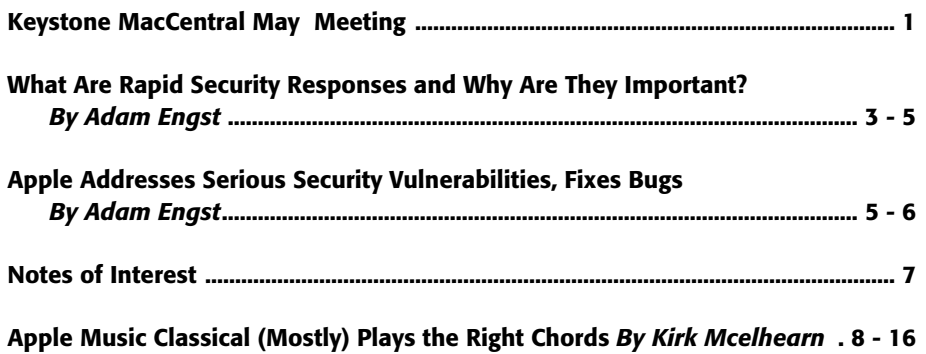

Keystone MacCentral is a not-for-profit group of Macintosh enthusiasts who generally meet the third Tuesday of every month to exchange information, participate in question-and-answer sessions, view product demonstrations, and obtain resource materials that will help them get the most out of their computer systems. Meetings are free and open to the public. **The** *Keystone MacCentral printout* is the official newsletter of Keystone MacCentral and an independent publication not affiliated or otherwise associated with or sponsored or sanctioned by any for-profit organization, including Apple Inc. Copyright © 2023, Keystone MacCentral, 310 Somerset Drive, Shiresmanstown, PA 17011.

Nonprofit user groups may reproduce articles form the Printout only if the copyright notice is included, the articles have not been edited, are clearly attributed to the original author and to the Keystone MacCentral Printout, and a copy of the publication is mailed to the editor of this newsletter.

The opinions, statements, positions, and views stated herein are those of the author(s) or publisher and are not intended to be the opinions, statements, positions, or views of Apple, Inc.

Throughout this publication, trademarked names are used. Rather than include a trademark symbol in every occurrence of a trademarked name, we are using the trademarked names only for editorial purposes and to the benefit of the trademark owner with no intent of trademark infringement.

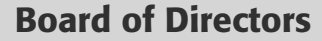

President

Linda J Cober

Recorder

Wendy Adams

**Treasurer** 

Tim Sullivan

Program Director

Dennis McMahon

Membership Chair

Eric Adams

Correspondence Secretary

Sandra Cober

Newsletter Editor

Tim Sullivan

Industry Liaison

Eric Adams

Web Master

Tom Bank II

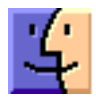

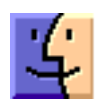

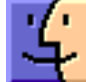

# What Are Rapid Security Responses and Why Are They Important?

One of Apple's promised features for iOS 16,<br>
one iPadOS 16, and macOS 13 Ventura was a new type of update, the [Rapid Security Response](https://support.apple.com/en-us/HT201224). The first of these updates have now shipped, so you can update to iOS 16.4.1 (a), iPadOS 16.4.1 (a), and macOS 13.3.1 (a) in Software Update. Apple hasn't said what security vulnerabilities these updates address on either the Apple Security [Updates](https://support.apple.com/en-us/HT201222) page or the release note pages for [iOS 16](https://support.apple.com/en-us/HT213407), [iPadOS 16,](https://support.apple.com/en-us/HT213408) and [macOS 13](https://support.apple.com/en-us/HT213268), but realistically, the vast majority of users don't care about such tweaky technical details. I've updated all three operating systems with no problems, and I encourage you to update as well.

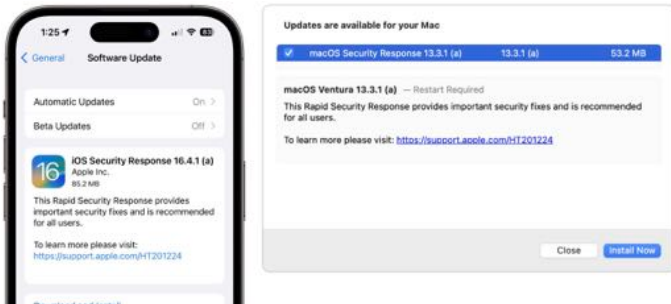

So what's a Rapid Security Response, and why are we seeing them now? Apple's goal is to distribute important security fixes to users more quickly and encourage faster adoption, particularly when a vulnerability is being exploited in the wild. Although only Apple knows how long it takes for its user base to install security updates, it's undoubtedly slowed by three factors:

- **Download Size:** Although high-speed Internet connections are commonplace, many people still have slower connections that cause them to delay large updates.
- **Installation Size:** More problematic is the downtime associated with installing an operating

system update. We all schedule updates for when life circumstances permit.

**• Update Hesitancy:** Some updates have introduced new problems, causing cautious users to delay updating until early adopters have reported success.

The first two factors stem from Apple's move to the read-only Signed System Volume in macOS 11 Big Sur. As the inimitable **Howard Oakley explains**, changing the contents of the Signed System Volume requires installing the update on the System volume, making a cryptographically sealed snapshot, and restarting from that snapshot. Because of the many files that require updating for even minor changes, updates require large downloads and lengthy installation times.

Apple's solution is to move components likely to need updating—Safari and its underlying WebKit foremost among them—outside of the Signed System Volume. That makes them easier to update but also more vulnerable. To maintain security for such external components, Apple introduced special disk images called *cryptexes* (**crypt**ographically signed **ext**ensions). There's almost no documentation of cryptexes apart from [Howard Oakley's exploration,](https://eclecticlight.co/2023/04/05/how-cryptexes-are-changing-macos-ventura/) where he says they're stored on the Preboot volume and loaded early in the boot process, when they're grafted into the parent file system such that their contents effectively become part of the system.

Rapid Security Response updates are also cryptexes, which theoretically allows them to be a fraction of the size of traditional security updates, and they should install in vastly less time, addressing the first two factors that delay update adoption.

#### Installing Rapid Security Responses

By default, all iPhones, iPads, and Macs running the latest operating systems allow Rapid Security Responses to be applied automatically. Theoretically, you shouldn't notice them being installed unless a restart is required, which was true of all three of these updates. After restarting, iOS and iPadOS—but not macOS—posted a notification alerting the user to the update. I suspect Rapid Security Responses that don't warrant restarts will also generate such notifications.

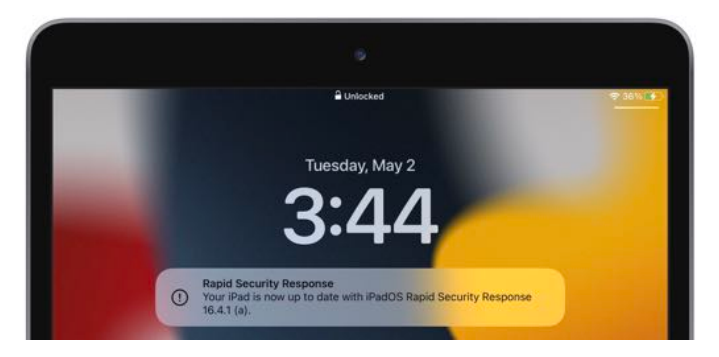

You can always tell if a Rapid Security Response has been installed because the version number in Settings > General > About or About This Mac will include a letter, as in iOS 16.4.1 (a). I presume Apple will increment the letter if multiple Rapid Security Responses ship before the next operating system update.

You can check to make sure Rapid Security Responses are set to be installed in:

- **• iOS/iPadOS:** Go to Settings > General > Software Update > Automatic Updates, and look at "Security Responses & System Files."
- **• macOS:** Go to System Settings > General > Software Update, and click the ① next to Automatic Updates. Then look at "Install Security Responses and system files."

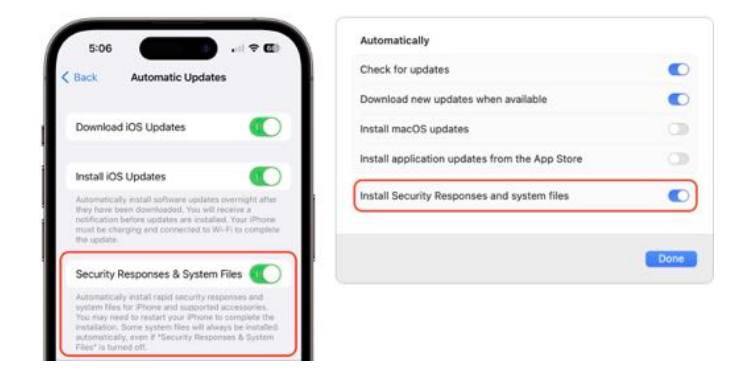

*Why does iOS use title case while macOS uses sentence case?*

If you turn off automatic updates or avoid installing Rapid Security Responses when they become available, you'll automatically get all the included fixes with the next operating system update. I plan to allow mine to install automatically, and I encourage most other people to do so, too. If you want full manual control, that's fine, but then it's your responsibility to check for and install updates. Given the small downloads, quick installation, and ease of reverting, I think it's worth letting Apple work to protect our devices against attack as it sees fit.

On my devices, the updates ranged in size from 53.2 MB to 309.8 MB, and the installation time was commensurate with the update size and power of the machine. Apple has clearly solved the size and time problems.

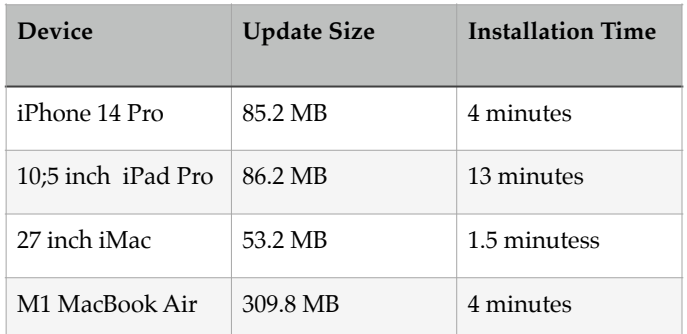

What about update hesitancy? Since the entire point of Rapid Security Responses is that Apple can push them out quickly, presumably with less testing time than a full operating system update would require, it's more likely that they could have

unanticipated side effects. But since cryptexes are atomic—they're standalone disk images whose contents are grafted into the system at boot—it's easy for Apple to provide a mechanism for removing them. So if you experience apps crashing or other significant problems immediately after installing a Rapid Security Response, you can remove it and revert to the previous version of the operating system. That's a huge win and something that's never before been possible.

### Removing Rapid Security Responses

In iOS and iPadOS, you remove a Rapid Security Response by going to Settings > General > About > iOS/iPadOS Version, tapping Remove Security Response, and confirming the action. Removing the Rapid Security Response from the iPad Pro was roughly the same speed as installing—about 14 minutes—but after it restarted, the update was available to install again, as it should be.

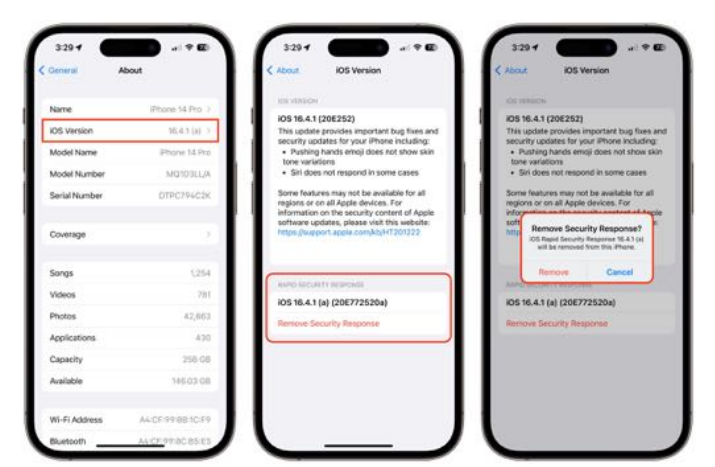

On the Mac, removing a Rapid Security Response requires going to System Settings > General > About, clicking the  $(i)$  next to the macOS version,

clicking Remove & Restart, and confirming the action. The process took about 2.5 minutes. On the first boot after removing, Software Update wouldn't show me the Rapid Security Response, claiming that macOS 13.3.1 was up to date. After another restart, it came back, and I was able to reinstall it.

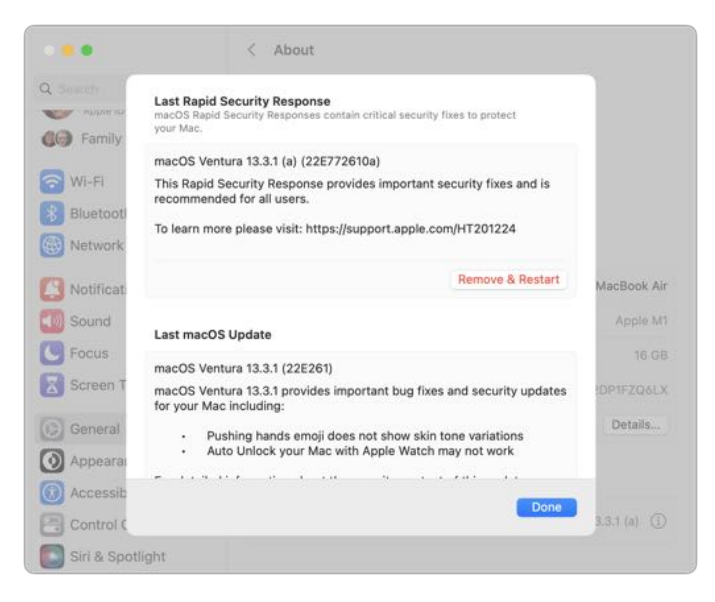

Note that the release notes of the previous operating system update also appeared on these screens. That's a small but welcome addition.

Ultimately, it's good to see Apple finally utilizing the long-promised Rapid Security Response update mechanism. I'll admit that I had somewhat come to dread operating system updates, particularly on the Mac, where you can end up staring at a black screen for far longer than is comfortable. Rapid Security Responses won't fix that problem for actual operating system updates, but I hope Apple can use them to reduce the number of full updates that are necessary.

### **By Adam Engst**

## Apple Addresses Serious Security Vulnerabilities, Fixes Bugs

#### iOS 16.4.1, iPadOS 16.4.1, and macOS 13.3.1 Address Serious Security Vulnerabilities, Fix Bugs

Just 11 days after releasing a spate of updates to its [operating systems \(see "Apple Releases iOS 16.4,](https://tidbits.com/2023/03/27/apple-releases-ios-16-4-ipados-16-4-macos-13-3-ventura-watchos-9-4-tvos-16-4-and-homepod-software-16-4/)  [iPadOS 16.4, macOS 13.3 Ventura, watchOS 9.4,](https://tidbits.com/2023/03/27/apple-releases-ios-16-4-ipados-16-4-macos-13-3-ventura-watchos-9-4-tvos-16-4-and-homepod-software-16-4/)  [tvOS 16.4, and HomePod Software 16.4](https://tidbits.com/2023/03/27/apple-releases-ios-16-4-ipados-16-4-macos-13-3-ventura-watchos-9-4-tvos-16-4-and-homepod-software-16-4/)," 27 March 2023), Apple has pushed out quick updates to iOS [16.4.1,](https://support.apple.com/en-us/HT213407) [iPadOS 16.4.1,](https://support.apple.com/en-us/HT213408) and [macOS Ventura 13.3.1](https://support.apple.com/en-us/HT213268) with a smattering of changes.

Why the quick release? The [security notes](https://support.apple.com/en-us/HT213721) say that the updates block two vulnerabilities Apple says are being actively exploited in the wild. One vulnerability would allow an app to execute arbitrary code with kernel privileges; the other could allow maliciously crafted Web content to execute arbitrary code.

I'm reading between the lines here, but the fact that Apple credits "Clément Lecigne of Google's Threat Analysis Group and Donncha Ó Cearbhaill of Amnesty International's Security Lab" suggests to me that these vulnerabilities might have been leveraged by governments using the NSO Group's Pegasus or similar software to target activists or journalists (see "Apple Lawsuit Goes After [Spyware Firm NSO Group,](https://tidbits.com/2021/11/24/apple-lawsuit-goes-after-spyware-firm-nso-group/)" 24 November 2021).

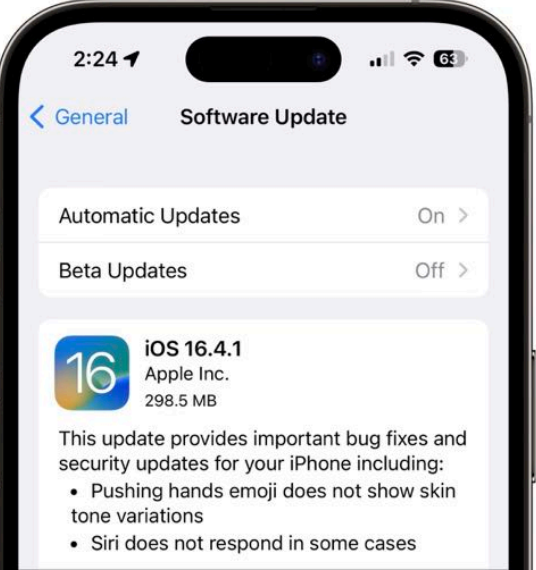

Apple took the opportunity to fold in a few bug fixes as well. All three operating systems now properly show the skin tone variations for the pushing hands **4** emoji. iOS 16.4.1 and iPadOS 16.4.1 also address a problem that caused Siri to fail to respond in some cases, and macOS 13.3.1 resolves an issue that could prevent you from using Auto Unlock with your Apple Watch.

If my supposition about activists being targeted is correct, the exploits may be aimed mostly at highvalue targets. Nevertheless, I recommend that you install these updates right away. It's never a good idea to stick with operating system versions known to be vulnerable to active exploits. Plus, the Siri and Auto Unlock fixes are sufficiently welcome on their own.

As I predicted in the original version of this article, Apple subsequently released additional updates for its older operating systems: see ["Safari 16.4.1](https://tidbits.com/watchlist/safari-16-4-1/)" (7 April 2023), "iOS 15.7.5 and iPadOS 15.7.5 Address [Serious Security Vulnerabilities](https://tidbits.com/2023/04/10/ios-15-7-5-and-ipados-15-7-5-address-serious-security-vulnerabilities/)" (10 April 2023), and ["macOS Monterey 12.6.5 and Big Sur 11.7.6](https://tidbits.com/watchlist/macos-monterey-12-6-5-and-big-sur-11-7-6/)" (10 April 2023). Update everything you have.

#### iOS 15.7.5 and iPadOS 15.7.5 Address Serious Security Vulnerabilities

There's nothing new to say here, but as I predicted, Apple has now released [iOS 15.7.5 and iPadOS](https://support.apple.com/en-us/HT213723)  [15.7.5](https://support.apple.com/en-us/HT213723) to address the two security vulnerabilities [discussed in "iOS 16.4.1, iPadOS 16.4.1, and macOS](https://tidbits.com/2023/04/07/ios-16-4-1-ipados-16-4-1-and-macos-13-3-1-address-serious-security-vulnerabilities-fix-bugs/)  [13.3.1 Address Serious Security Vulnerabilities, Fix](https://tidbits.com/2023/04/07/ios-16-4-1-ipados-16-4-1-and-macos-13-3-1-address-serious-security-vulnerabilities-fix-bugs/)  [Bugs](https://tidbits.com/2023/04/07/ios-16-4-1-ipados-16-4-1-and-macos-13-3-1-address-serious-security-vulnerabilities-fix-bugs/)" (7 April 2023). Both are actively being exploited in the wild, so I recommend updating older devices that can't run iOS 16 right away. If iOS 16 is an option for your device, you'll have to upgrade to version 16.4.1 instead.

## Notes of Interest

### WWDC 2023 Scheduled for June 5–9

In an announcement that surprised approximately no one, Apple has scheduled its [2023 Worldwide](https://developer.apple.com/wwdc23/)  [Developer Conference](https://developer.apple.com/wwdc23/) for June 5th through 9th. WWDC will once again take place online for free, along with [a special one-day event at Apple Park](https://developer.apple.com/wwdc23/special-event/), accessible by lottery. Requests to attend must be submitted by 4 April 2023. Also on the docket is a [Swift Student Challenge](https://developer.apple.com/wwdc23/swift-student-challenge/) for budding developers, who have until 19 April 2023 to submit their entries.

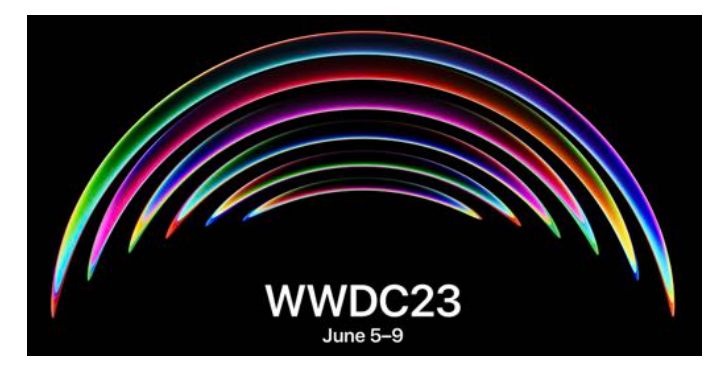

It's a safe bet that the WWDC keynote will feature iOS 17, iPadOS 17, macOS 14, watchOS 10, and tvOS 17. Plus, the rumor mill is working itself into a tizzy over [Mark Gurman's report](https://www.bloomberg.com/news/newsletters/2023-03-26/apple-reality-headset-details-pro-features-top-100-meeting-watch-like-start-lfpgdgdb) of the possible unveiling of a mixed-reality headset. [Other rumors](https://www.bloomberg.com/news/newsletters/2023-03-05/when-is-apple-aapl-releasing-new-mac-pro-15-inch-macbook-air-new-imac-m3-levgn4yc?sref=ExbtjcSG)  [from Gurman](https://www.bloomberg.com/news/newsletters/2023-03-05/when-is-apple-aapl-releasing-new-mac-pro-15-inch-macbook-air-new-imac-m3-levgn4yc?sref=ExbtjcSG) suggest a 15-inch MacBook Air, the long-awaited release of a Mac Pro with Apple silicon, and conceivably an M3-powered update to the 24-inch iMac, though that seems slated for later in the year.

This is also a good opportunity to remind everyone of our [Apple-Related Conferences in 2023](https://talk.tidbits.com/t/apple-related-conferences-in-2023/20947?u=ace) collection —if you know of conferences that should be listed, add them!

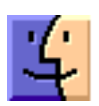

#### AI voice scams: Report shares 77% of victims lose money, how common it is, and how to protect yourself

https://9to5mac.com/2023/05/05/ai-voice-scamshow-to-prevent/

#### Did You Know That the Option Key…

Apple consultant Guillaume Gète has compiled a list of [eighty actions modified by the Option key](https://getenet.notion.site/Eighty-Shades-of-Option-Key-3c6e58feb5c848ee9d4c027f0b9d52e0):

The little guide lists various tips, from the particularly useful to the very futile… Obviously, it is not a question here of being exhaustive, but rather to give ways to encourage you to remember to press the Option key during all your manipulations with the mouse and the keyboard… in order to save you time and make you more productive, even… have fun!

The clever tweaks, shortcuts, and affordances made available with the press of the Option key may not be obvious, but they significantly enhance the Mac experience for those who take the time to find and use them. Thanks to Guillaume for the reminder to keep seeing how the humble Option key can improve your digital life.

#### [Read original article](https://getenet.notion.site/Eighty-Shades-of-Option-Key-3c6e58feb5c848ee9d4c027f0b9d52e0)

*A PDF version is available via the original article*

#### 8 important ways to check passwords and improve security, do you know them all?

[https://9to5mac.com/2023/05/04/check](https://9to5mac.com/2023/05/04/check-passwords-and-improve-security-8-tips/)[passwords-and-improve-security-8-tips/](https://9to5mac.com/2023/05/04/check-passwords-and-improve-security-8-tips/)

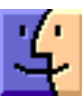

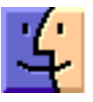

## **By Kirk Mcelhearn**

# Apple Music Classical (Mostly) Plays the Right Chords

In the mid-2000s, I was approached by a tech entrepreneur who was a fan of classical music and had a foundation that supported many classical artists. He had contacted me because of articles I had written for Macworld about iTunes and classical music. At the time, my classical library already contained thousands of ripped CDs, and I was one of the few people writing about using iTunes with classical music. He was frustrated at the state of metadata available for classical music, provided by [Gracenote](https://www.gracenote.com/), which iTunes used to populate metadata when you ripped CDs. (Metadata is the information about the CD and its tracks: the album name, artist, track names, etc.) He wanted to fund a free database of classical music so people could rip CDs and get the right metadata for tracks in their iTunes libraries and other apps.

This was a mammoth task. Among much else, it would have involved developing a list of canonical names for composers (do you use Johann Sebastian Bach, J. S. Bach, or Bach, Johann Sebastian?) and works (do you use Piano Sonata No. 14 in C-sharp minor or the more commonly used Moonlight Sonata for Beethoven's work?). Normalization would ensure that no composer or work would be split in the database and allow multiple language versions. However, since even record labels didn't agree on naming conventions, you couldn't just use what was on a CD but would have to adapt the listings to the database. One idea was to use the [Grove Music Dictionary](https://www.oxfordmusiconline.com/grovemusic) as a standard to determine canonical naming conventions. This database would make it possible to have consistency across recordings.

Unfortunately, after a year of exploratory work, a financial shock depleted the patron's foundation, causing the project to be abandoned. To this day, there is no standard database of recordings that can be used to ensure metadata integrity.

I tell this story because it shows how difficult it is to set up a service enabling users to catalog and search for classical music. But without such a catalog, classical music fans have been forced to put square metadata into CD-shaped holes, starting with the earliest days of iTunes.

The free Apple Classical Music app, released on 28 March 2023 for Apple Music subscribers, shows that Apple understands at least part of the problem. It's a huge step forward. While many aspects of the classical music experience still don't quite fit into those round holes, Apple Music Classical shows that Apple is trying and is committed to supporting classical music in the future.

#### How You Listen to Music

Think about how you choose music to listen to. The simplest example is the jukebox. You see a number of songs, together with the names of the artists who perform them. You insert a coin, pick a song, press the buttons, and listen. With LPs or CDs, you flip through a stack of records, find one you want to listen to, and start playing it. The three variables song, artist, and album—are the main search criteria you use when looking for music to play.

Classical music is much more complex. While you may look for a specific piece of music or a favorite album, you often look to play a *work*, which could be a piano sonata, an opera, a string quartet, or a symphony. You won't find any of them on the jukebox, and if you were to flip through a stack of records, their titles might or might not help you find what you want. For some album-length works, this isn't complicated. If you want to play Glenn Gould's recording of Bach's Goldberg Variations, that's easy to find. It takes up an entire album, and you will see a picture of Glenn Gould on the cover.

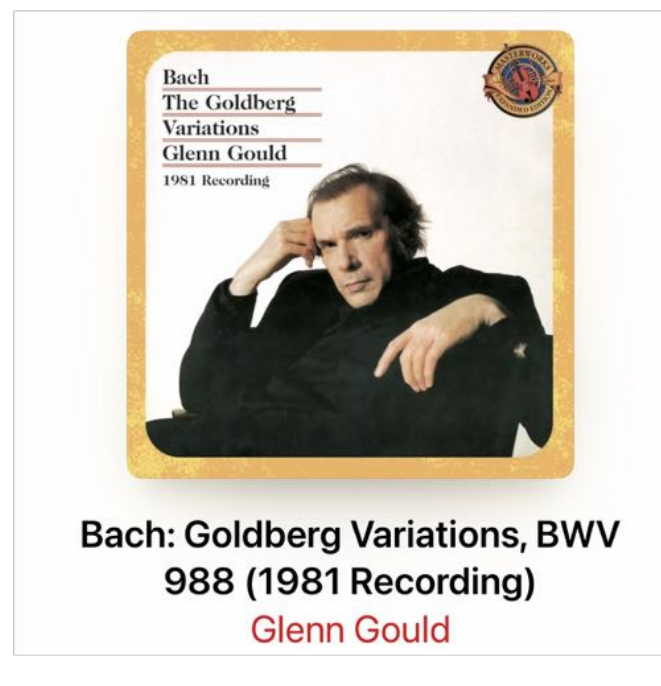

It's a bit more difficult to find Schubert's Piano Sonata in E-flat major D 568. At about 30 minutes long, it doesn't take up an entire CD, and most recordings of it contain one or two other piano sonatas. In addition, you may want to listen to an interpretation by a specific pianist among the dozens who have recorded this sonata. The Presto Music website shows [44 recordings,](https://www.prestomusic.com/classical/works/90132--schubert-piano-sonata-no-8-in-e-flat-major-d568/browse) and it's not an exhaustive list. (I choose this specific work as an example because it is fairly widely recorded but not among Schubert's most popular sonatas.)

Compare that list to a search I did in the Apple Music app. As you can see (below left), it found only four artists. When I switched to album search results (below right), Apple Music showed me three albums before swerving to an Amazon-like list of recordings, many of which have nothing to do with Schubert's sonata, such as Nocturnes by Chopin and piano concertos by Beethoven and Mozart.

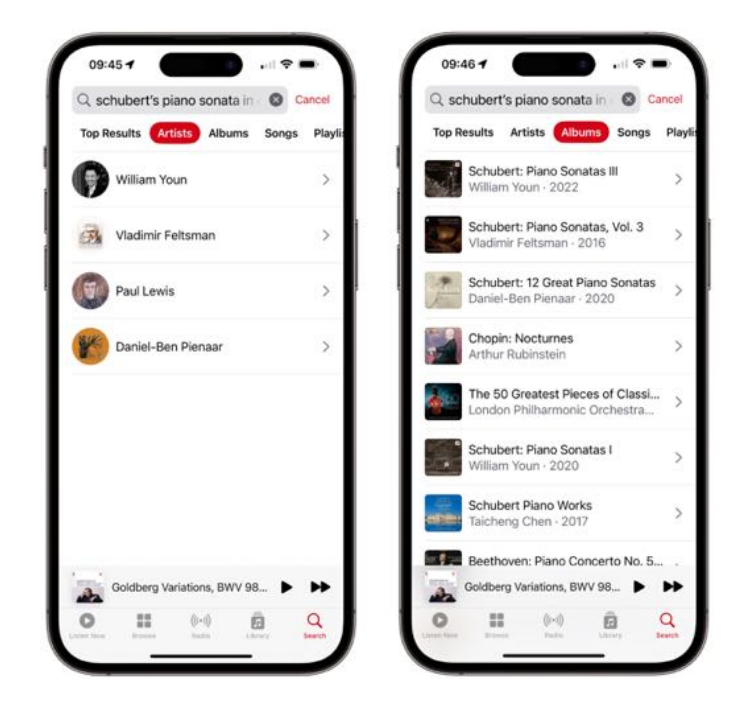

The search results for "songs"—which these tracks are not, but that's another problem with streaming music terminology—show the four movements of the work by a few pianists and, when I scroll down, drift off toward random piano works.

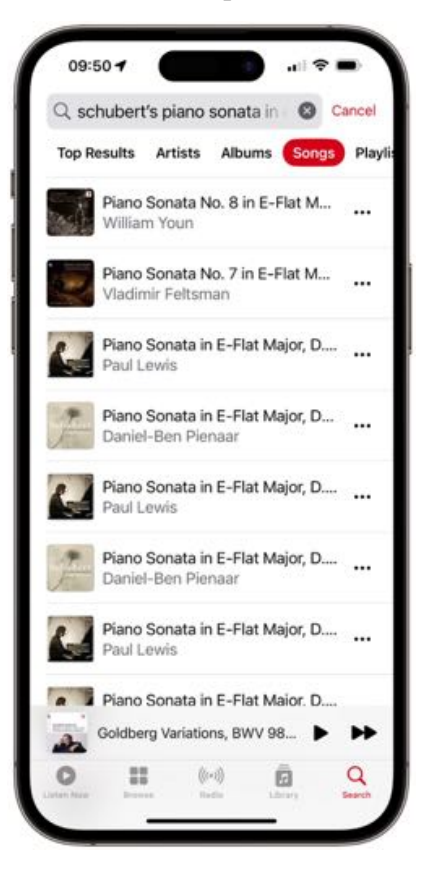

William Youn is a young pianist, just starting out on his career. Vladimir Feltsman is much older but not well known. Paul Lewis is a well-known interpreter of Schubert, and his recording is recent. Daniel-Ben Pienaar is less well-known, and his 2020 recording is on a small label. Where are the great recordings of this work by Mitsuko Uchida, András Schiff, or Alfred Brendel? Why do I not see the classic recording by Wilhelm Kempff, one of the first pianists to record most of Schubert's piano sonatas and an example of the Germanic tradition of romantic piano music? Where is Paul Badura-Skoda, who recorded all of Schubert's sonatas on original instruments, pianofortes from the 19th century? What about Daniel Barenboim, who recorded all of Schubert's piano sonatas in 2014 on [a specially constructed piano](https://www.theguardian.com/music/2015/may/26/daniel-barenboim-reveals-radical-new-piano-design-ive-fallen-in-love-with-it)?

No, Apple showed me just a few artists and a bunch of albums that did not contain the sonata I searched for.

What if I refined the search and tried to find the recent recording by Daniel Barenboim? I added Barenboim to my search, and here's what Apple showed me. His Schubert recording is the sixth in the list, after several recordings by other artists and composers. At the top of the list is a Chopin Nocturne played by Daniel Barenboim; Apple seems to want to push Chopin to Schubert fans.

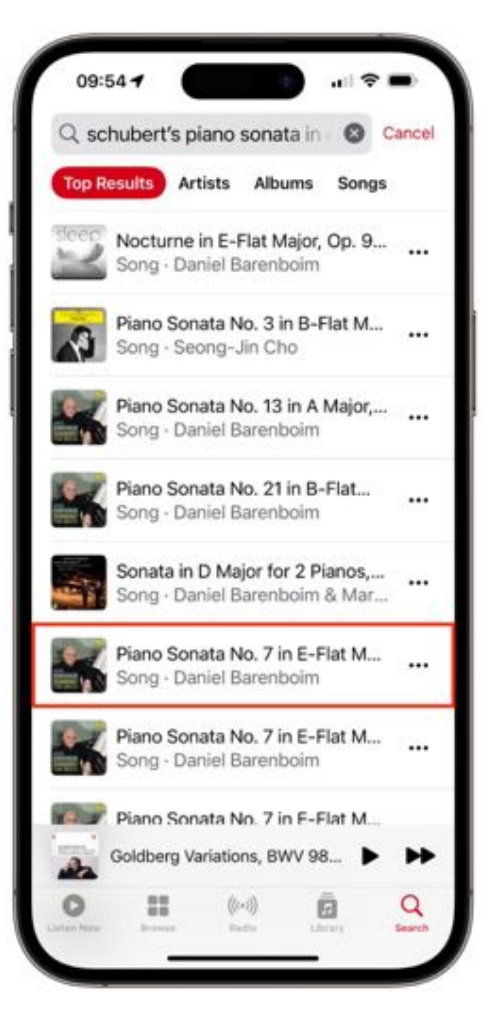

Due to the way classical works have been cataloged over time, many of their names are unique, at least for the most famous composers. Schubert's compositions are [cataloged according to the work](https://en.m.wikipedia.org/wiki/Schubert_Thematic_Catalogue)  [of Otto Erich Deutsch,](https://en.m.wikipedia.org/wiki/Schubert_Thematic_Catalogue) hence the D before work numbers. Bach's works have BWV numbers, for [Bach-Werke-Verzeichnis, or Bach works catalog.](https://en.m.wikipedia.org/wiki/Bach-Werke-Verzeichnis) For other composers, opus numbers are used, referring to a specific publication. So for Beethoven, we have Op. 26: Piano Sonata No. 12 in A♭ major,

which is a single piano sonata, and Op. 27, which contains two piano sonatas, No. 1: Piano Sonata No. 13 in E♭ major, and No. 2: Piano Sonata No. 14

in C♯ minor, also known as the Moonlight Sonata.

The point of this somewhat lengthy preamble is to explain why searching for classical music is so much more complicated than searching for popular music. You may want to listen to a specific work by a given composer, but also by one of your favorite

performers. And, as you can see with the example of the Schubert sonata, work names are not always as simple as Bach's Goldberg Variations. Metadata is the key to managing classical music.

## Apple Music Classical Improves Metadata

When Apple added the Work and Movement tags [to iTunes 12.5](https://kirkville.com/apple-is-finally-making-itunes-better-for-classical-music/) back in 2016, the company showed the first signs that it might finally be interested in classical music. Those tags enable you to manage multi-movement works, tagging them together, and they are useful for search.

Apple's biggest task in preparing for the release of the Apple Music Classical app was to update the tags on potentially millions of tracks. [\(Apple claims](https://learn.applemusic.apple/apple-music-classical) that its library contains "over 5 million tracks.") Browsing through classical albums on Apple Music in recent years, it was clear that some labels provided excellent metadata with work and movement tags, and that the major labels had started using these tags in recent years, but that much catalog music—older recordings, which are often the cornerstones of a classical collection were all over the map.

Updating this metadata undoubtedly involved a lot of grunt work, and it's probably why Apple failed to release the Apple Music Classical app by the end of 2022, as originally promised. Apple needed to identify which tracks were classical and ensure that they were tagged correctly and consistently despite the poor metadata often provided by record labels.

When you first launch the Apple Music Classical app, if you already have classical music in your Apple Music library, you'll find all that music in the Albums section of the Library tab. Or will you? Alas, Apple Music Classical, as its name implies, works only with music hosted in Apple Music, not CDs that you've ripped or downloads that you've purchased from sources other than Apple, even if they are labeled with the Classical genre.

In my Apple Music library on a secondary Mac, the Classical genre contains over 25,000 tracks across more than 1,200 albums. Many albums don't appear in Apple Music Classical because I had ripped them from CDs or purchased them

separately. (My iMac holds my main library, which has some 30,000 tracks ripped from CD; I don't sync this library with Apple Music because [I don't](https://kirkville.com/heres-how-messed-up-apple-music-metadata-is/)  [trust Apple not to alter its metadata.](https://kirkville.com/heres-how-messed-up-apple-music-metadata-is/))

Most of the albums in my library that are on Apple Music show up in the Apple Music Classical app. A few are missing, and it's hard to know why. I've found a few albums that lack work and movement tags, so perhaps Apple is filtering out albums with insufficient metadata.

However, I also find albums by:

- Harold Budd, a pianist whose music could sound classical but is not
- Brian Eno, whose ambient music is certainly not classical, and whose song albums, such as *Another Green World*, are as rock as they can be
- Nils Frahm, a contemporary pianist whose work might, at a stretch, be called classical crossover
- Jazz ensemble Nik Bärtch's Ronin, which is, well, jazz
- Wim Mertens, another contemporary composer whose music could, at a stretch, be called classical but whose recordings are not generally found in the classical bins at record stores
- Robert Fripp, whose music is about as far from classical as could be
- And even Ornette Coleman, whose free jazz is definitely not classical.

I could go on. I suspect that Apple is trying to group together some music—Budd, Frahm, Mertens—that people who don't know classical music might think is classical, but I can't explain what Apple is doing for the other artists.

## Introducing the Apple Music Classical App

[Apple Music Classical](https://apps.apple.com/app/id1598433714) is a free app for Apple Music subscribers to access this new, enhanced collection of music. Inexplicably, it is only available for the iPhone. One would expect Apple Music Classical to be available for desktop computers, especially since many people listen to classical music from a Mac,

or a PC running iTunes, connected to a stereo. Since Apple Music has added a lot of high-resolution music, which requires an external DAC (digitalanalog converter) to play at its full quality, it is quite difficult to play that sort of music from an iPhone. You can stream music to an AirPlay 2 compatible receiver with a DAC attached, but most people don't have that hardware. You can, of course, stream Apple Music Classical from an iPhone to a HomePod—the second generation of which also supports Dolby Atmos, or what Apple calls spatial audio—but overall, this focus on the iPhone limits playback options considerably.

The Apple Music Classical app (below right) is extremely similar to the Apple Music app (below left), with a clef on its icon instead of two beamed quavers and a nearly identical interface.

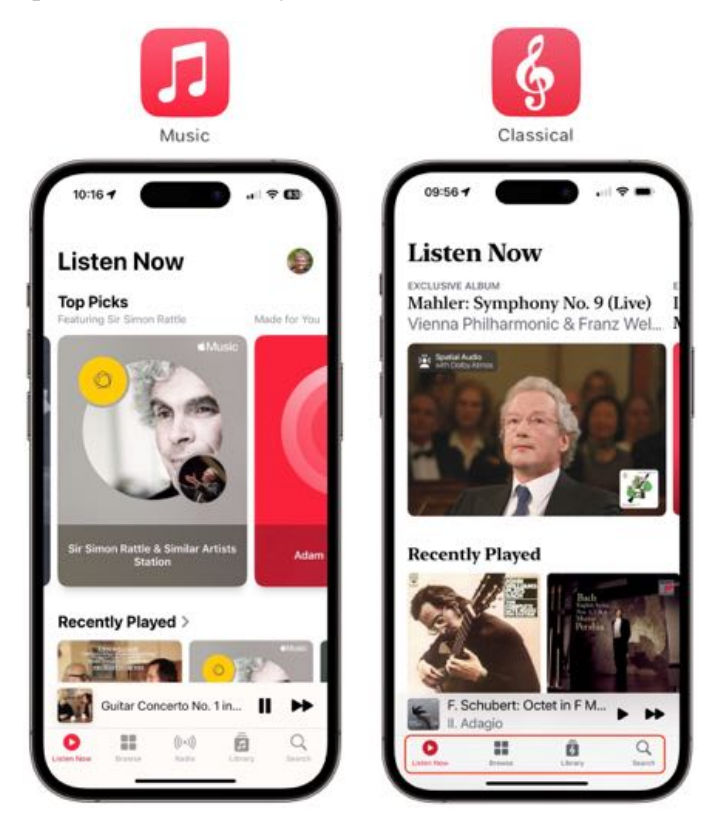

The toolbar icons on the bottom offer the following options:

**• Listen Now** is similar to the identically named feature on Apple Music. You see featured content, recently played albums, and various thematic sections. At launch, these include Periods and

Genres, Exclusive Albums, New Releases, Now in Spatial Audio, The Story of Classical, and more.

- **• Browse** gives you access to the entire Apple Music Classical library. You can browse the catalog by composers, periods, genres, conductors, and more; you can browse playlists; and you can search by instrument.
- **• Library** shows all the music in your Apple Music Classical library. If you have already added classical music to your Apple Music library, it will display here. (Though some albums labeled as classical in my Apple Music library don't appear here.) Anything you add from the Apple Music service also displays here.
- **• Search** lets you search for works, albums, composers, artists, and more.

For the most part, you use the Apple Music Classical app just as you would use the Apple Music app, though one tab is missing: Radio. For now, Apple Music Classical does not have any radio stations for classical music—even though Apple Music does contain several such stations and does not allow you to create a custom "radio station" based on a track or album. Nor can you download music to listen offline, though when you add albums to your library, they also get added to your Apple Music library, so you can download them in the Apple Music app and listen to them there.

## Who Is Apple Music Classical For?

Two types of people will want to use Apple Music Classical. Those who don't know much about classical music but want to explore it, and those who are already classical music fans and want to find their favorite artists and recordings and discover new ones.

If you fall into the former category and want to discover classical music, browsing the Listen Now section will help you discover different types of music. Apple has provided a number of playlists with spoken introductions in The Story of Classical, a nine-part selection of music. If you want to learn

more about different classical periods (baroque, romantic, etc.), The Story of Classical will help.

However, I've always felt that the belief that people need to be educated about classical music creates a barrier to listening and makes the music seem elitist. If you are new to classical music, I recommend listening to the music before the spoken-word content so you can feel the music before hearing the lectures. You would get a lot more from listening to a playlist of Bach's music than a dry, public-radio-style program telling about the history of how he composed and the technical aspects of his music.

You can explore Composer Essentials playlists to get a feel for the many well-known composers highlighted in Apple Music Classical. The problem is that they play individual movements rather than entire works, and, while they give you a sense of a composer's style, they mix up disparate works. Beethoven's symphonies are very different from his piano sonatas and string quartets, yet all these and more appear in the same playlist. You may like the big symphonic sound, or you may be more seduced by his virtuosic piano compositions or sinuous string quartets, but lumping it all together—in a 12 hour playlist!—doesn't seem like a good way to get to know Beethoven's music.

Many people think that classical music is just for relaxation. (They clearly haven't heard Mahler's symphonies or Wagner's operas.) Apple caters to this misconception with Music by Mood playlists, with titles such as Classical Sleep, Late Night Classical, Relaxing Classical, Classical Concentration, and Piano Chill. If this is your jam, feel free to explore such playlists, but I also encourage you to explore music by composers whose tunes resonate with you.

## Searching for Classical Music

As I explained above, accurate metadata is the biggest hurdle to getting classical music streaming right. All of the albums I have looked at so far feature work and movement tags, which are essential not only for searching, but also for listening. Here are two screenshots: on the left is the Apple Music app, in which you can see that there's no way to discern the name of each track; on the right is the Apple Music Classical app, which displays the work name on the top, in bold, and the movement names below, all visible.

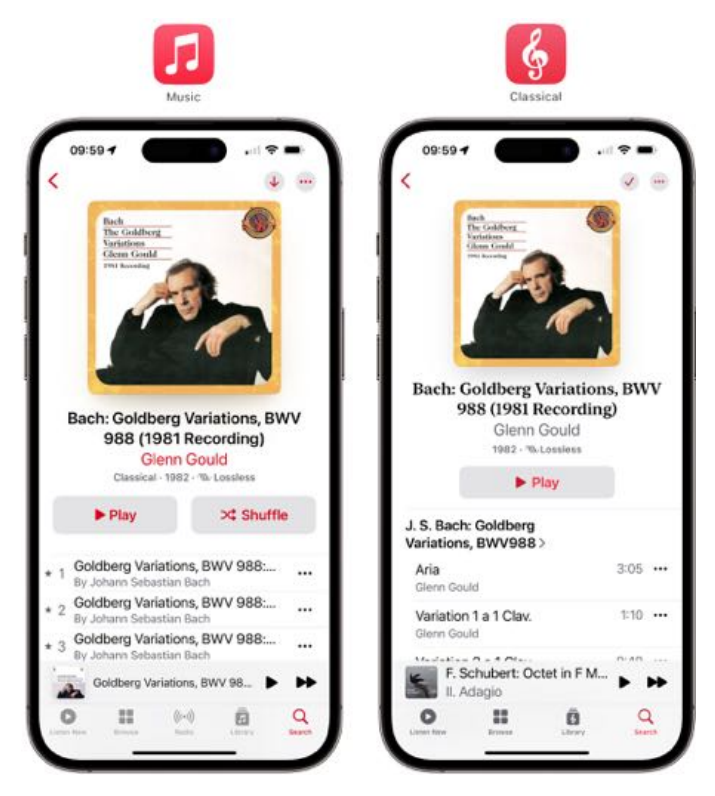

Continuing with my previous example, I searched Apple Music Classical for Schubert's Piano Sonata in E-flat major D 568. (When I searched for just "D 568," it displayed the same thing.) The results were much better than in Apple Music. You can see that the work itself is identified; tap its name to see 53 recordings of it.

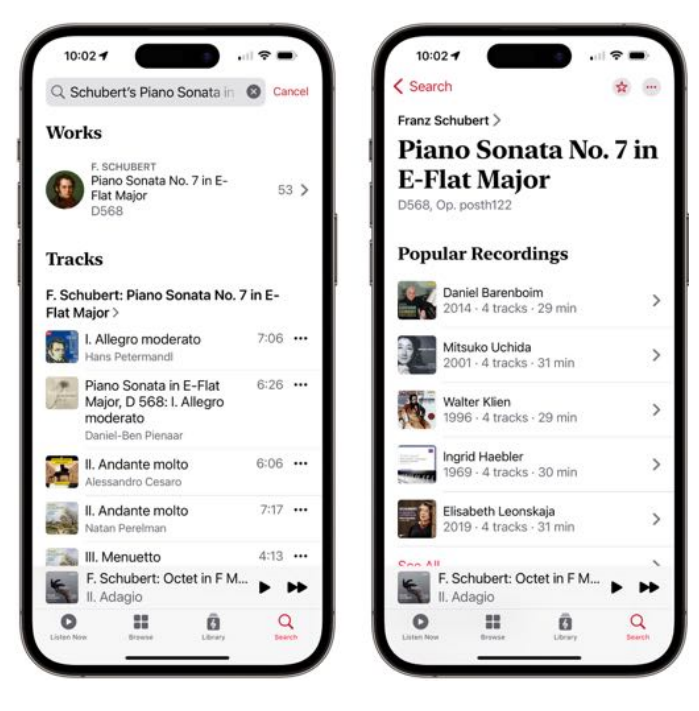

Popular Recordings lists five albums recorded by well-known artists; scroll down and tap See All to see all results. When you tap a result, you see the work you searched for, and only that work. You can scroll down and tap Featured On to see the full album containing that work.

When viewing a work, tap the more  $( \bullet \bullet \bullet )$  icon and select Add to a Playlist to save the work or add it to an existing playlist in your library. Tap Share Recording to send a link to a friend. Tap Show Album to see the entire album the work is from. Or tap Favorite to assign it a star. The Favorite star is the classical equivalent of the Love option for Apple Music. You can favorite Recordings, Works, Composers, and Artists, and they display in the various sub-sections of the Library screen.

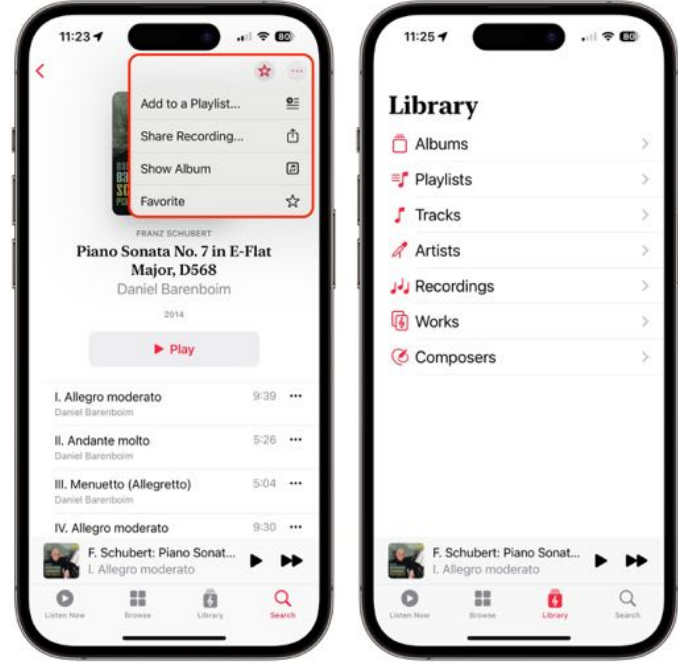

When viewing an album, tapping + at the top of the screen adds the album to your library. It displays in the Albums entry of the Library screen, and it also gets added to your Apple Music library, so you can access it from the Apple Music app as well. However, favorite recordings, works, composers, and artists are not added to your Apple Music library.

Note that adding an album to your library doesn't add it to the Recordings list. That section displays recordings—that is, works by specific artists, which may or may not be entire albums—that you have favorited. This can be a good way to bookmark recordings without adding them to your library and cluttering it up.

One useful feature is the ability to search *within* search results. After you've searched for something, pull down on the screen to reveal a search field. You can enter keywords in this field to further narrow your search. You can also access this search field in other lists. For example, go to Browse, tap Instruments, then tap Violin. Tap one of the options —Latest Releases, Popular Artists, or Popular Works—and you'll see a list of results. Pull down, and you can search within that list.

Unfortunately, this sub-search field is not available when you view the Albums list in your Library.

That list loads very slowly—about a dozen albums at a time when you scroll down—making it nearly useless for finding music to listen to. Because of this, it's a good idea to favorite recordings you want to listen to, since you can search the Recordings list.

You can also sort and filter searches. Tap the filter icon at the top right of the screen, and choose to sort by Popularity, Title, or Release date. If you tap Filter By, you can choose Genre (orchestral, vocal, etc.), Period (medieval, baroque, romantic, etc.), and Instrument. The options for each of these are contextual; you won't find the medieval option, for example, when searching a 20th-century composer or a record label with no music from that period.

With classical music, some labels specialize in certain repertoire and feature recordings from certain artists, and you may want to see what they have to offer. To help you focus your listening, Apple Music Classical enables you to browse content from specific record labels. While you can't yet search for record labels, you will find links on album pages to labels. Scroll down to the Record Label section, then tap the name to see what a label has to offer.

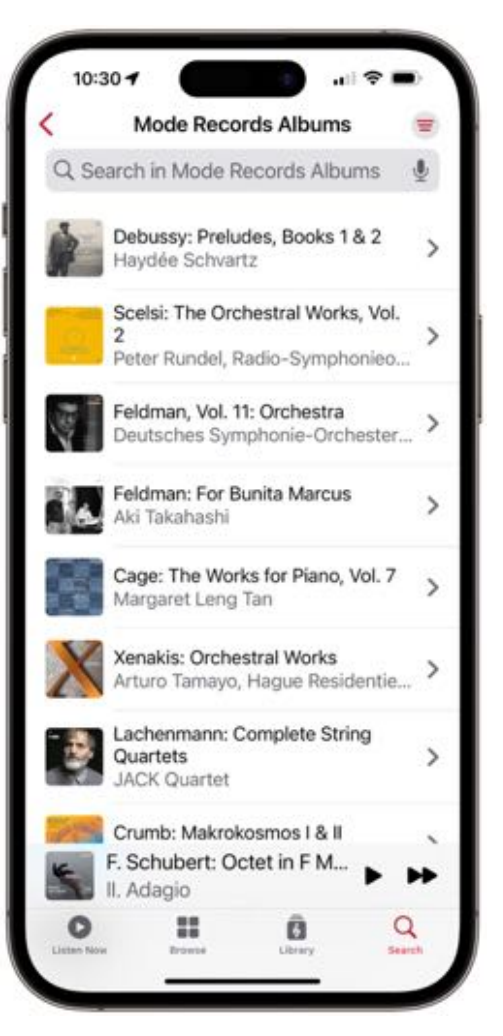

## Problems with Search

Search is not without its problems. For example, I searched for Morton Feldman and found that his most popular work is "Piano," with 23 recordings. Tapping through the recordings of this work, I found works entitled "Piano, Violin, Viola, Cello," "Piano Piece 1952 (Version 2)," "Extensions 1 for Violin and Piano," "3 Clarinets, Cello & Piano," and the one piece that he wrote that is, indeed, just titled "Piano."

When I searched for albums of works by Toru Takemitsu, the Latest Albums list was unhelpful. You can sort some searches by tapping the filter icon at the top right of the screen, and when I sorted by Popularity, only one of the nine albums on the first screen contained Takemitsu's name as a composer. All the other albums contained only one work by him, and I had to scroll to find albums where he was the only composer.

If someone wants to discover music by a composer they are unfamiliar with, there should be some editorial curation. In the case of Takemitsu, for instance, there are several excellent recordings of his work on the Deutsche Grammophon and Bis labels, in a series of albums dedicated to the composer.

Finally, Apple hasn't fully normalized composer names. As you look through the Apple Music Classical app, you'll see that there is a standardization, [developed about 15 years ago,](https://www.mercurynews.com/2007/01/15/gracenote-develops-standardfor-organizing-classical-music/) of having a composer's name listed before a colon at the beginning of an album or work title. Yet I find albums listed under both Cage and John Cage, Bach and J.S. Bach, and Dowland and John Dowland. Far too few albums even respect this standardization, making it hard to weed through long lists of albums.

### Where Do We Go from Here?

The most perplexing thing about the Apple Music Classical app is how completely it is siloed. It's only available for the iPhone, though you can install it on an iPad and zoom it to 2x. Not only is it not available on the Mac—the iPhone app isn't even available for M-series Macs—but the enhanced metadata, using work and movement tags, is not visible in Apple Music on the Mac nor in the Apple Music app on the iPhone and iPad. It seems Apple is using two separate databases, which makes no sense. If the metadata is available—and work and movement tags are available on many albums in

Apple Music already—why not let the other apps access them?

It also seems like it should be trivial to add Apple Music Classical to the Music app on the desktop. Adding a sidebar entry would not change the interface much, and since all of the content in the Apple Music Classical app is HTML, the Music app would have no problem displaying it. It's the exact same type of content that Apple Music uses.

All this makes the Apple Music Classical app seem like an experiment. It's quite polished for a 1.0 release, and, despite the issues that I've mentioned above that will irritate classical music fans, it's a generally successful attempt to provide a better way to access classical music. Apple should be praised for paying so much attention to a genre that represents only 2–3% of the overall music market.

I've long complained about the way iTunes, then the Music app and Apple Music, have dealt with classical music. The earliest such articles I can find on Macworld date back to 2005. In [Corral your](https://www.macworld.com/article/175764/julyplaylist.html)  [classical music,](https://www.macworld.com/article/175764/julyplaylist.html) I wrote, "If you're a fan of classical music, then you've probably, at some point, become frustrated with iTunes and the iPod. Track information from the Web is inconsistent, pieces are difficult to tag and categorize, and imported songs don't flow seamlessly into one another."

I'm happy to say that Apple has finally solved many of these problems. It's a shame that it took so  $long.$   $\bullet$ 

![](_page_15_Picture_9.jpeg)

![](_page_15_Picture_10.jpeg)

![](_page_15_Picture_11.jpeg)